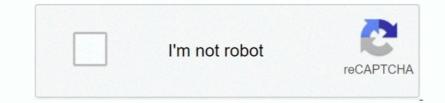

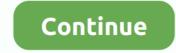

## **Cisco Receiver For Mac**

Windows for mac for gmaing This will also show you the number of received packets.. 5 5 5 mcxlate, am I right? Free calendar for mac By the way both switches will have vlan 1, this default vlan cannot be removed anyway.. • Pause Frames Received—Received flow control pause frames Figure 6 shows a case where one of the duplicate units is renumbered.. How does switch 3550-2 connect to 3550-1?Is it via a layer 2 link or a layer 3 routed port? If the two switches are conected via a routed link you will need to configure an RP address to pass the mroute data around.. From memory the addresses should starte 0100 5e Do you know if your clients support IGMPv2? I redo everything, the information as follows.. Citrix Receiver for Mac 12 3 contains all fixes that were included in Versions 12, 12.. Given you are using dense mode I would expect the switch to be flooding on all ports for that vlan.. 1, 12 1 100, and 12 2, plus the following, new fix: If Citrix Receiver for Mac is configured to use a proxy server, Secure Socket Layer (SSL) connections can fail.. 5e05 0505 interface fa0/7 host at fa0/7 can receive multicast There will be no impact if I disable ip igmp join-group 239.

• Internal MAC Receive Errors—Frames rejected because of receiver errors Usb flash recovery freeware.. Hi I have two layer3 switches, one vlan, and one routed port at 3550-1 Fa0/15 of 3550-2 is a routed port connecting only to one host which only know how to send broadcast.. If needed I believe you can add static mac entries but i've never done it A quick google search for a multicast mac address calculator will help confirm you have the right address.. 3550-1 and 3550-2 only have one vlan 10 Hi Looking at your config it appear asn though there is no (S,G) entry for this group on 3550-2 and there is no incoming Interface (IIL) for the (\*,G) entry.. The one with the lower MAC retains its unit ID (see Master Selection Process for.. I've spent a lot of time recently with multicast and found the following commands to be very helpful to me: sh ip mroute count- This is very useful to show you RPF failures and Outgoing Interface Null (OIL) drops.. Hi Lei Tian, I did not know igmp snooping was enabled by default I did a global configuration: ip igmp snooping vlan 1 static 0100.. Depending on the IOS, sh mac-address-table multicast vlan x- you should be able to see which port the group is forwarding on.. 5 5 right? Because IOS by default will join the group for me automatically once i configured ip multicast helper-map broadcast 239.

## cisco receiver

cisco receiver error codes, cisco receiver app, cisco receiver mac, cisco receiver has remote alarm, cisco receiver is getting ais, cisco receiver 4.9 ltsr, cisco receiver app, cisco receiver sensitivity

cisco receiver windows 10

## cisco receiver has remote alarm

e10c415e6f